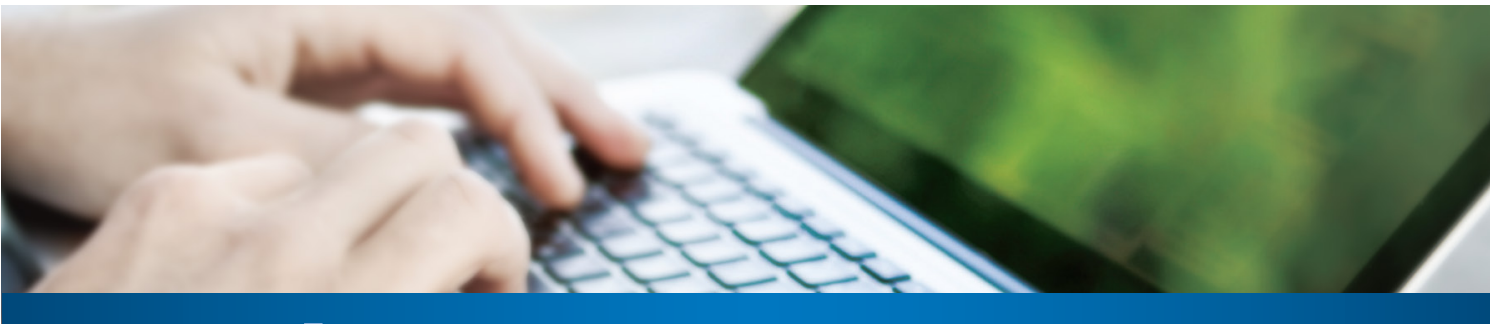

## Premier Chart Medication Refill Tip Sheet

**Step 1** To access Premier MyChart anytime, visit **premiermychart.com**

**Step 2** Enter your username and password to login to MyChart

**Step 3** Click on the *"Refill your Medications"* button on your homepage screen.

**Step 4** Select the medications you would like to request by clicking on the box in front of the medication name

**Step 5** Add comment in the field box at the bottom if you wish and click on *Continue*

**Step 6** Select the pharmacy you wish to pick up your medication at from the Pharmacy dropdown menu and click on *Submit Request*

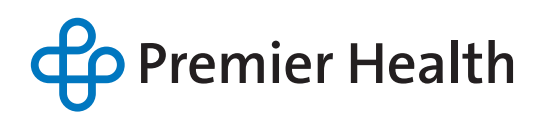

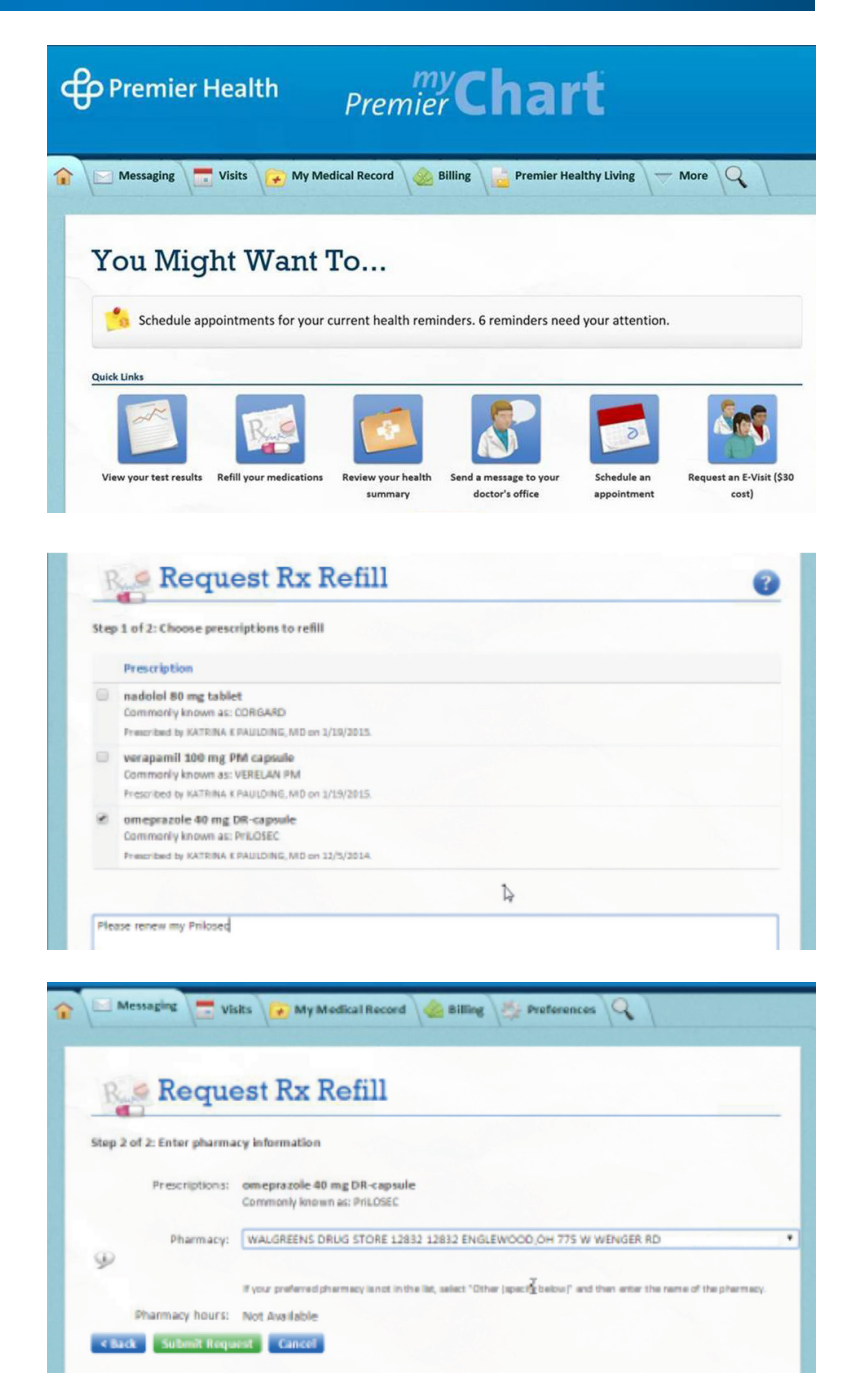